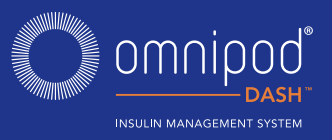

# **VELKOMMEN TIL OMNIPOD DASH™-SYSTEMET**

◈

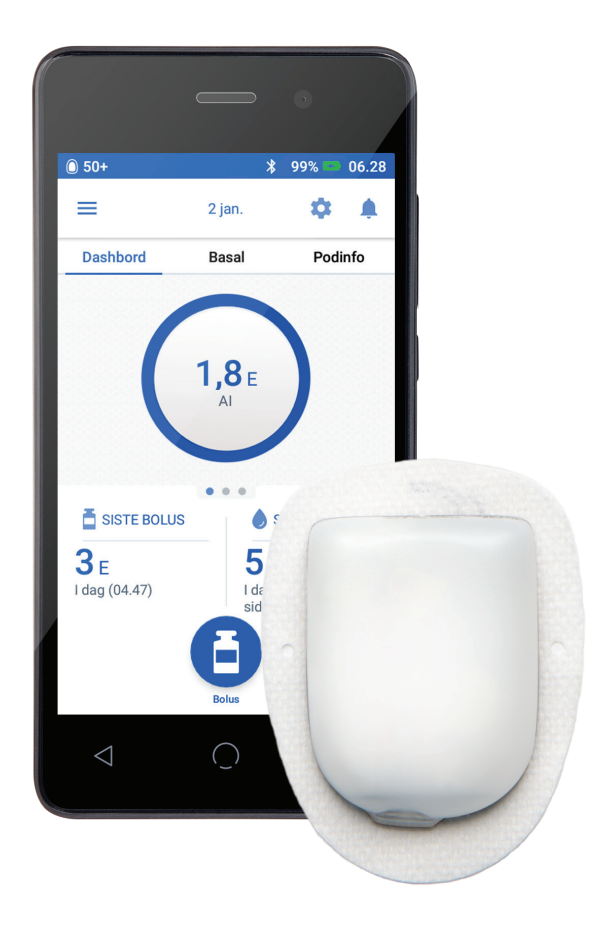

## **HURTIGREFERANSE**

◈

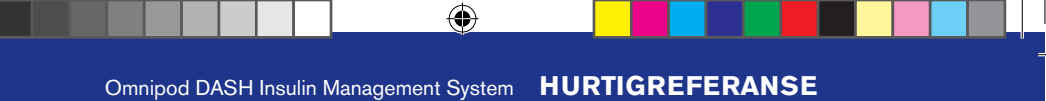

# **INNHOLD**

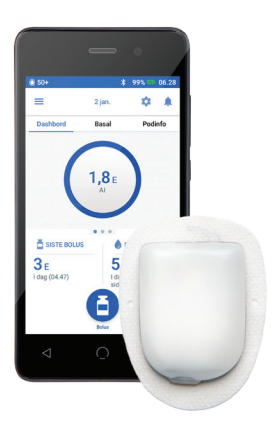

- **3 SLIK BYTTER DU POD**
- **4 SLIK VISER DU HISTORIKK FOR INSULIN OG BS**
- **6 SLIK TILFØRER DU EN BOLUS**
- **8 SLIK REDIGERER DU ET BASALPROGRAM**
- **10 SLIK OPPRETTER DU FLERE BASALPROGRAMMER**
- **12 SLIK ANGIR DU EN MIDLERTIDIG BASAL**
- **13 SLIK STOPPER OG GJENOPPTAR DU INSULINTILFØRSEL**
- **14 SLIK REDIGERER DU IKH-FORHOLD OG KORREKSJONSFAKTOR**

⊕

# **SLIK BYTTER DU POD**

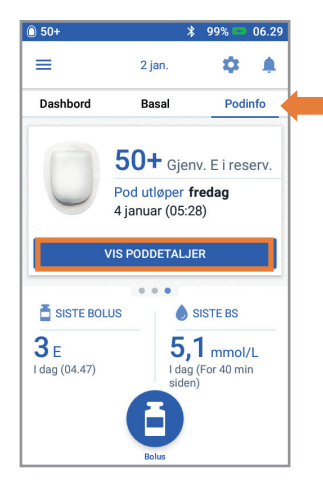

1. + Trykk på "Podinfo" på startskjermen  $9 +$  Trykk på "RYTT POD" 3. + Trykk på "SETT OPP NY POD" + Trykk på "VIS PODDETALJER"

⊕

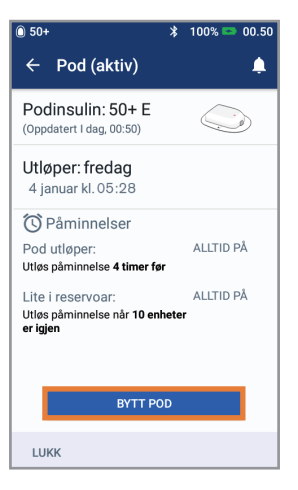

- 2. + Trykk på "BYTT POD" + Følg anvisningene på skjermen nøye
	- Pod vil bli deaktivert

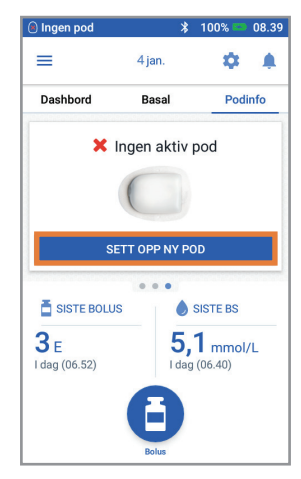

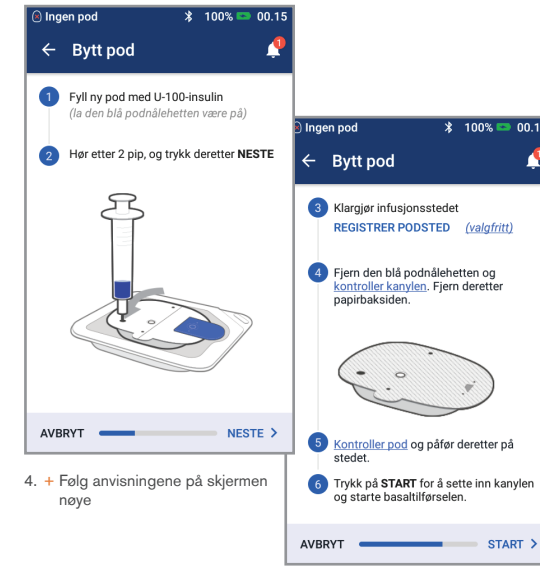

#### **Ikke glem!**

- La poden ligge i plastbrettet under fylling og priming
- Plasser poden og Omnipod DASH PDM ved siden av hverandre, slik at de berører hverandre under priming

Se brukerhåndboken for Omnipod DASH Insulin Management System for mer detaljerte instruksjoner.

**3**

# **SLIK VISER DU HISTORIKK FOR INSULIN OG BS**

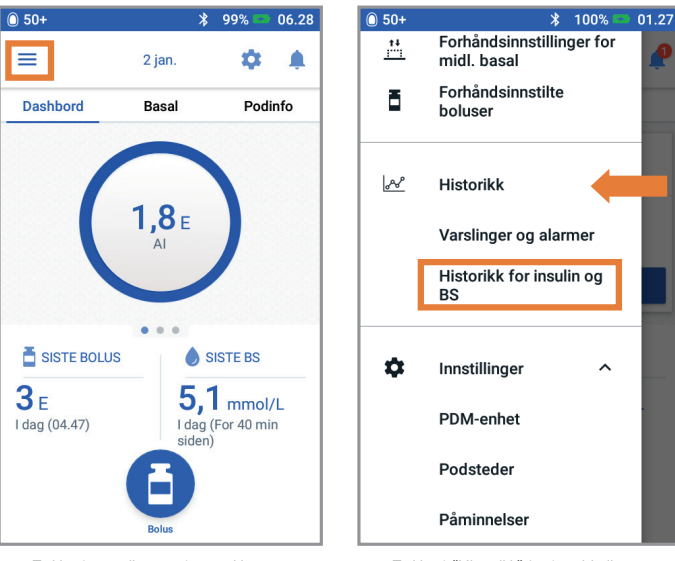

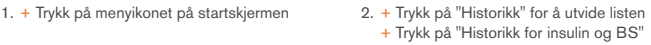

#### **Visste du?**

- Ikonet som vises med en bolusoppføring, angir om boluskalkulatoren ble brukt
- **Boluskalkulator var aktivert**
- Boluskalkulator var deaktivert/av
- Trykk på en rad med en bolusoppføring for å vise flere bolusdetaljer
	- Vis om boluskalkulatoren ble brukt eller om det var en manuell bolus
	- Trykk på "VIS BOLUSBEREGNINGER" for å vise om det ble utført en manuell justering

⊕

**4**

⊕

#### **SLIK VISER DU HISTORIKK FOR INSULIN OG BS (FORTS.)**

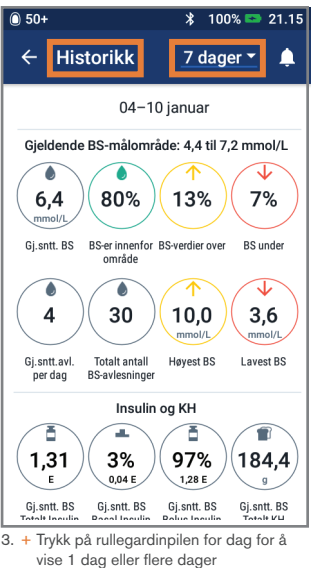

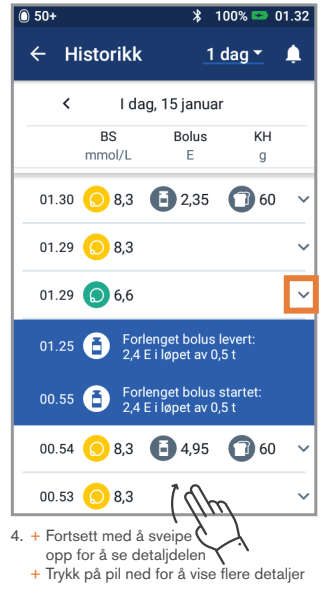

#### **Historikk lett tilgjengelig!**

• BS-info:

⊕

- Gj.snitt BS
- BS innenfor område
- BS over og under område
- Gj.snitt målinger per dag
- BS totalt (denne dagen eller dette datoområdet)
- Høyest og lavest BS
- Insulininfo (gjennomsnitt for flere dager eller informasjon for en dag):
	- Totalt insulin
	- Basalinsulin
	- Bolusinsulin
	- Total IKH-verdi
- Omnipod DASH PDM- eller podhendelser:
	- Utvidet bolus
	- Aktivering/reaktivering av et basalprogram
	- Start/avslutt/avbryt en midlertidig basal
	- Aktivering og deaktivering av pod

 $\bigcirc$ 

### **SLIK TILFØRER DU EN BOLUS**

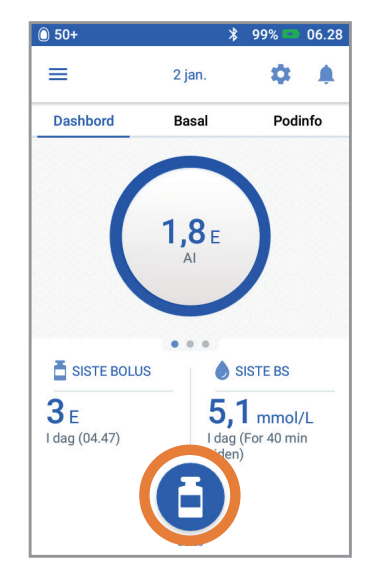

1. + Trykk på Bolus-knappen på startskjermen

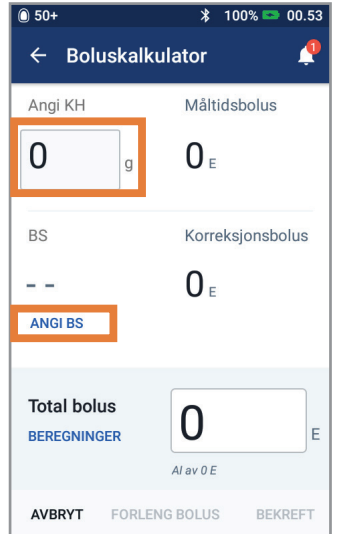

- 2.  $+$  Legg inn gram karbohydrater<br>(hvis du spiser)
	- + Trykk på "ANGI BS"

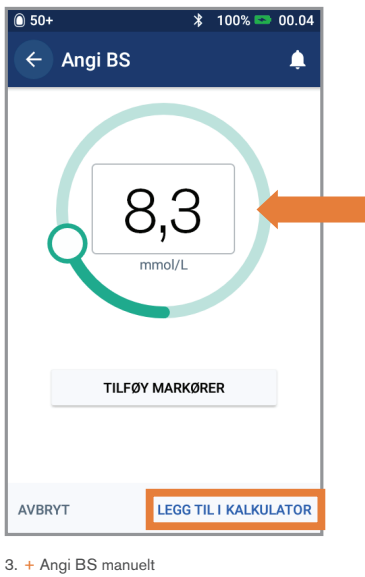

+ Trykk på "LEGG TIL I KALKULATOR"

 $\bigcirc$ 

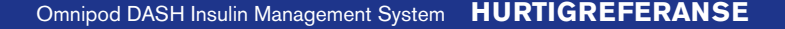

# **SLIK TILFØRER DU EN BOLUS (FORTS.)**

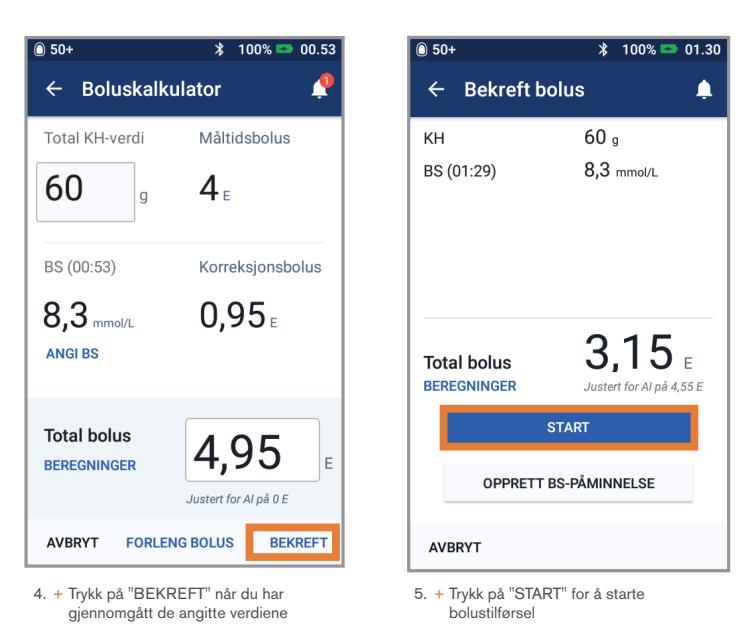

#### **Påminnelse**

Startskjermen viser en fremdriftslinje og detaljer mens du tilfører en umiddelbar bolus. Du kan ikke bruke Omnipod DASH PDM under en umiddelbar bolus.

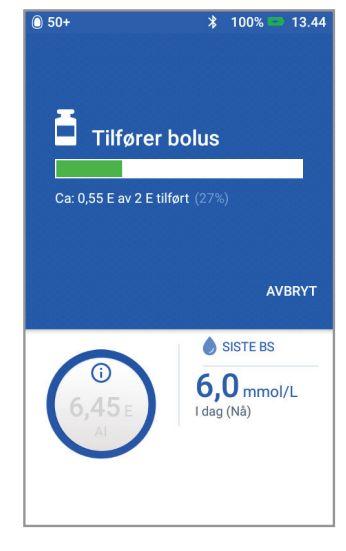

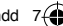

### **SLIK REDIGERER DU ET BASALPROGRAM**

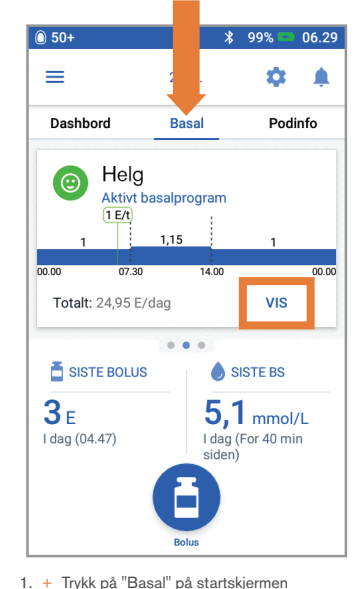

+ Trykk på "VIS"

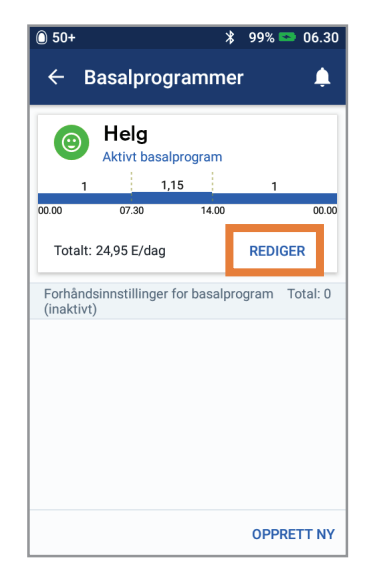

2. + Trykk på "REDIGER" i basalprogrammet for å endre

 $\frac{1}{6}$  50+

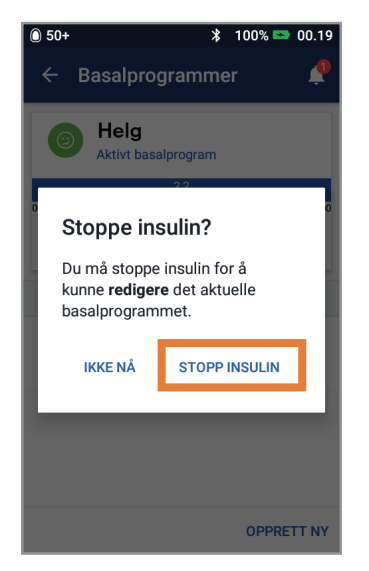

3. + Trykk på "STOPP INSULIN" hvis du endrer det aktive basalprogrammet

 $\leftarrow$ Rediger basalprogram л Insulintilførsel er stoppet Programnavn Helg Programmarkør (valgfritt) (©  $\odot$ 蘭 Avslappe Stresset **Ukedar**  $\bigoplus$  $\phi$  $\mathbf{\hat{t}}$ 充 Helg Menstruasjor **Trening (lett)** Trening<br>moderat  $\sqrt{1}$ **AVBRYT NESTE** 

 $\frac{1}{2}$  100% **c** 00.19

4. + Trykk for å redigere programnavn og etikett, eller trykk på "NESTE" for å redigere basale tidssegmenter og doser

◈

### **SLIK REDIGERER DU ET BASALPROGRAM (FORTS.)**

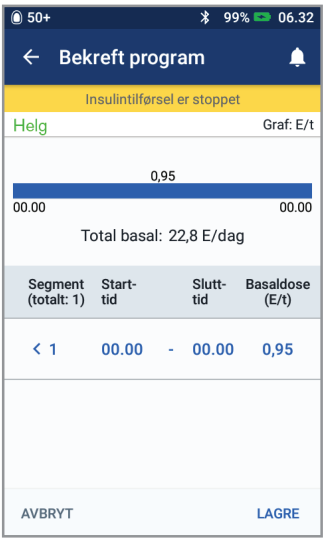

⊕

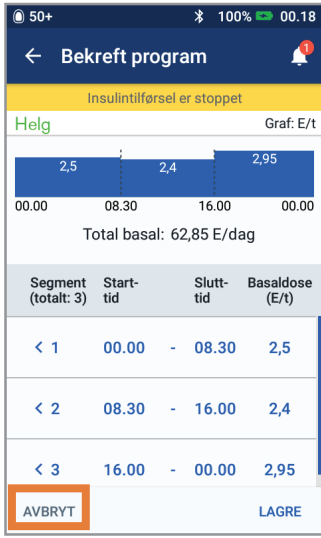

7. + Trykk på "LAGRE" når du er ferdig  $\begin{array}{ccc} 8. & + & \text{Trykk på \textsuperscript{m}}\\ text{GJENOPPTA INSULIN} \end{array}$ 

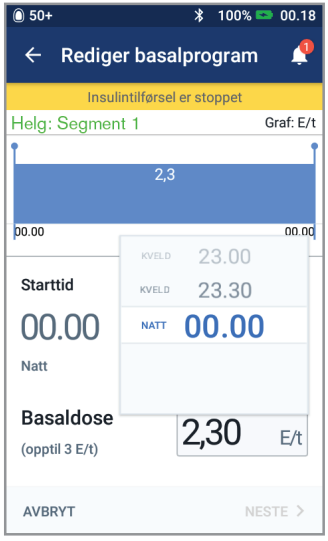

5. + Trykk på segmentet for å redigere 6. + Rediger tid og basaldoser for 24-timersperioden

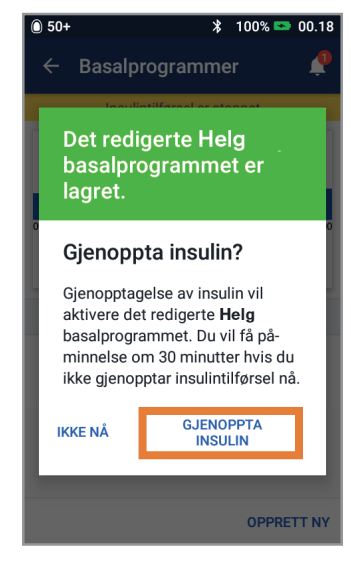

 $\bigcirc$ 

**9**

#### **SLIK OPPRETTER DU FLERE BASALPROGRAMMER**

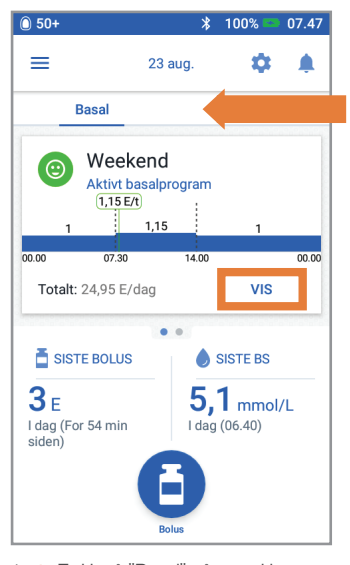

- $\overline{•}$  50+  $* 99% = 06.30$ Basalprogrammer ▲  $\leftarrow$ Weekend ۵ Aktivt basalprogram  $1,15$ 14.00  $00.00$ 00.00 07.30 Totalt: 24,95 E/dag **REDIGER** Forhåndsinnstillinger for basalprogram Total: 0 (inaktivt) **OPPRETT NY**
- 1. + Trykk på "Basal" på startskjermen + Trykk på "VIS"

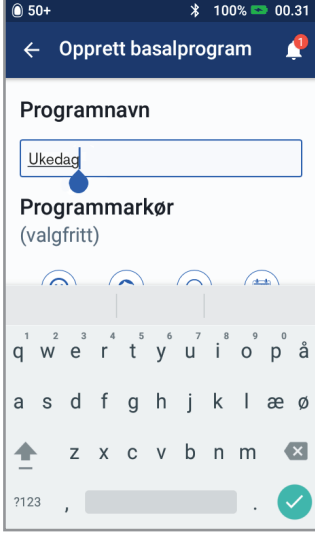

- 3. + Gi programmet et nytt navn eller behold standardnavnet. Eksempel "Ukedag"
	- + Trykk for å velge en programetikett + Trykk på "NESTE"

2. + Trykk på "OPPRETT NY"

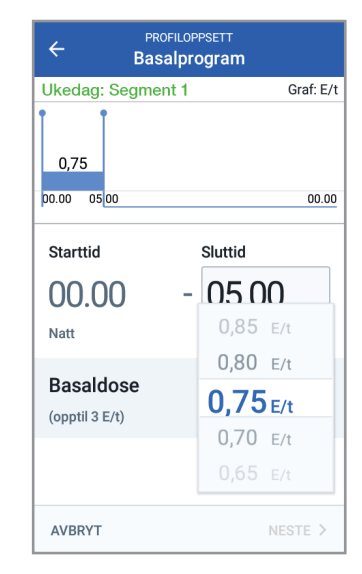

- 4. + Rediger sluttid og basaldose
	- + Trykk på "NESTE"
	- + Fortsett for å legge til segmenter for alle 24 timene
	- + Trykk på "NESTE" for å fortsette

◈

**INNHOLD**

**NNHOLD** 

⊕

#### **SLIK OPPRETTER DU FLERE BASALPROGRAMMER SLIK OPPRETTER DU FLERE BASALPROGRAMMER (FORTS.)**

 $\frac{1}{60}$  50+  $\overline{\text{*}}$  100% $\overline{\text{}}$  00.18 Opprett basalprogram A Graf: E/t **Ukedag: Segment 1** Basalprogrammet er klart for gjennomgang Trykk FORTSETT for å gjennomgå tidssegmentene og basaldosene. FORTSETT Z.30  $E/t$ (opptil  $3 E/t$ ) AVBRYT NESTE >

5.+ Trykk på "FORTSETT" for å gjennomgå tidssegmentene og basaldosene

⊕

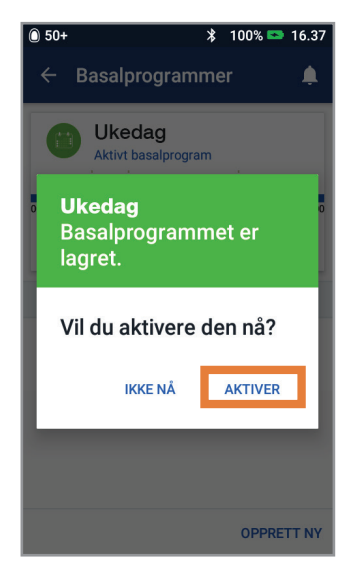

7. + Velg om du vil aktivere det nye basalprogrammet nå eller senere

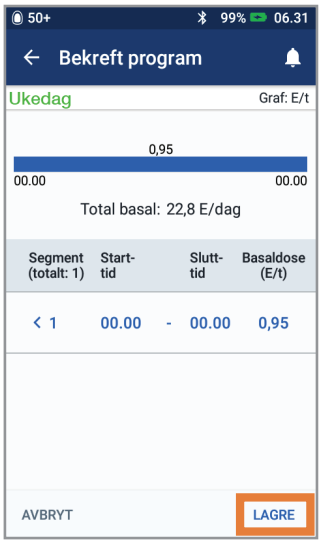

6. + Gjennomgå det nye basalprogrammet + Trykk på "LAGRE" hvis det er riktig

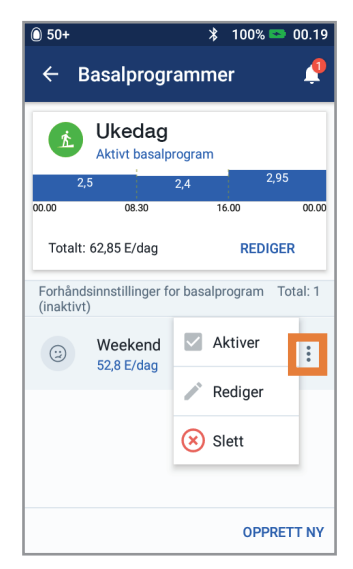

8. + Trykk på Alternativer-ikonet i Basalprogrammer for å aktivere, redigere eller slette de ulike programmene

### **SLIK ANGIR DU EN MIDLERTIDIG BASAL**

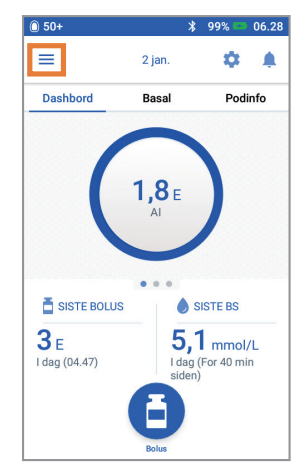

1. + Trykk på menyikonet på startskjermen

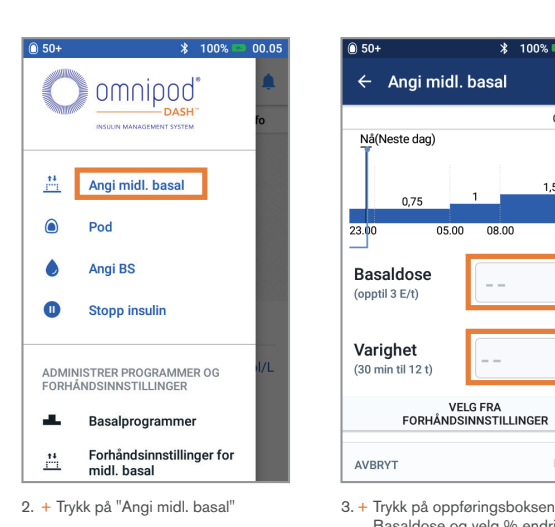

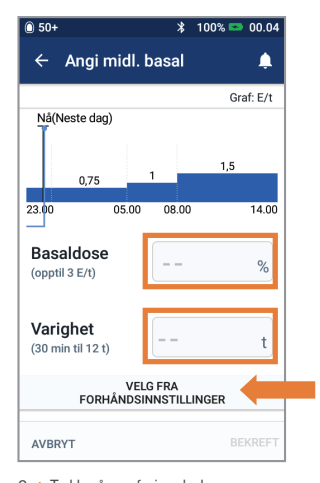

Basaldose og velg % endring + Trykk på oppføringsboksen Varighet og velg tidsvarighet + Eller trykk på "VELG FRA FORHÅNDSINNSTILLINGER" (hvis du har lagret forhåndsinnstillinger)

◈

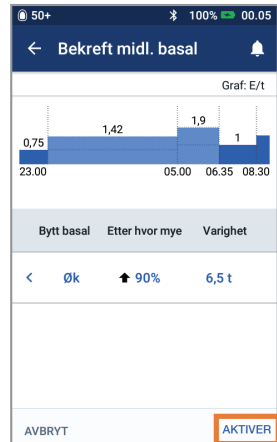

4. + Trykk på "AKTIVER" når du har gjennomgått de angitte verdiene

#### **Visste du?**

- Midl. basal er markert med grønt hvis det pågår en aktiv midlertidig basaldose
- Du kan avbryte en midlertidig basal når som helst ved å trykke på Avbryt

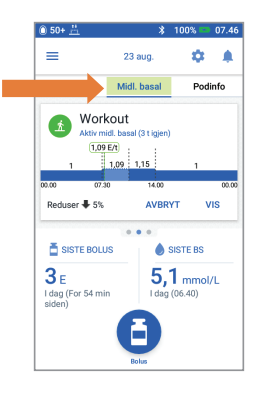

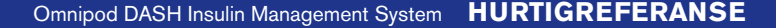

 $\bigcirc$ 

# **STOPPE OG GJENOPPTA INSULINTILFØRSEL**

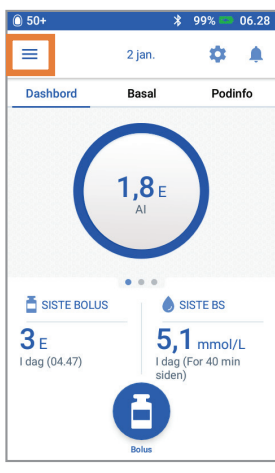

1.+ Trykk på menyikonet på startskjermen 2. + Trykk på "Stopp insulin" 3. + Bla til ønsket varighet av

4. + Startskjermen viser et gult banner som angir at insulin er stoppet

 $1.15$ 

 $\sim$   $\sim$ 

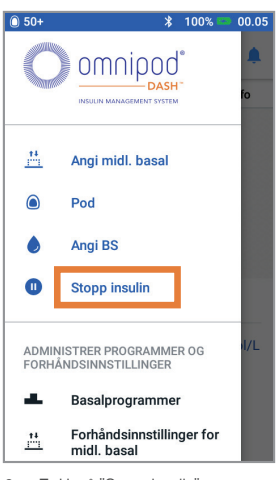

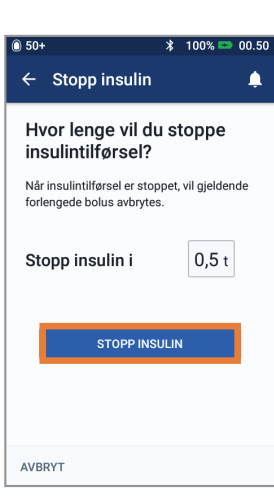

- insulinstopp + Trykk på "STOPP INSULIN"
- + Trykk på "Ja" for å bekrefte at du
- vil stoppe insulintilførsel

 $* 99%$  $06.29$ Insulintilførsel er stoppet  $\leftarrow$ 2 jan.  $\alpha$ é Basa Podinfo Weekend Stoppet

**VIS** 

SISTE BS

 $5,1$  mmol/L

I dag (For 40 min

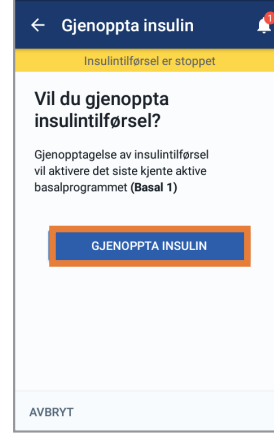

 $100%$ E3  $00.51$ 

₹

5. + Trykk på "GJENOPPTA INSULIN" for å starte insulintilførsel

#### **Påminnelse**

- Du MÅ gjenoppta insulin. Insulin gjenopptas ikke automatisk ved utløp av stopperioden
- Poden piper hvert 15. minutt gjennom hele stopperioden for å minne deg på at det ikke tilføres insulin
- De midlertidige basaldosene eller de utvidede bolusene avbrytes når insulintilførselen stoppes
- Stopp kan programmeres for 0,5 time til 2 timer
- Snakk med helsepersonellet ditt angående når det er hensiktsmessig å stoppe insulintilførselen

**STOPPE OG GJENOPPTA INSULINTILFØRSEI STOPPE OG GJENOPPTA INSULINTILFØRSEL STOPPE OG GJENOPPTA INSULINTILFØRSEL**

 $\bigcirc$ 

 $@50+$ 

 $\equiv$ 

Dashbord

Totalt: 24.95 E/dag

SISTE BOLUS

Insulin stoppet

 $3<sub>E</sub>$ 

 $1 daq (04.47)$ 

⊕

◈

## **SLIK REDIGERER DU INSULIN-TIL-KH-FORHOLD OG KORREKSJONSFAKTOR**

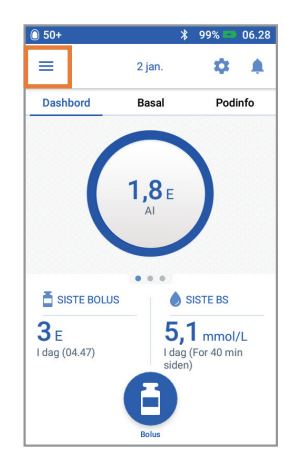

1. + Trykk på menyikonet på startskjermen

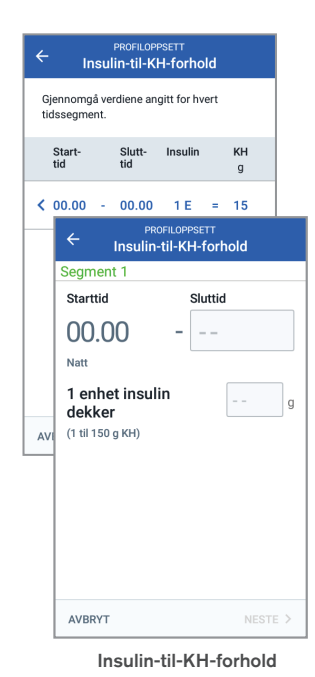

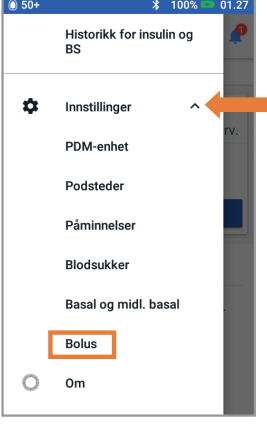

2. + Trykk på "Innstillinger" for å utvide listen + Trykk på "Bolus"

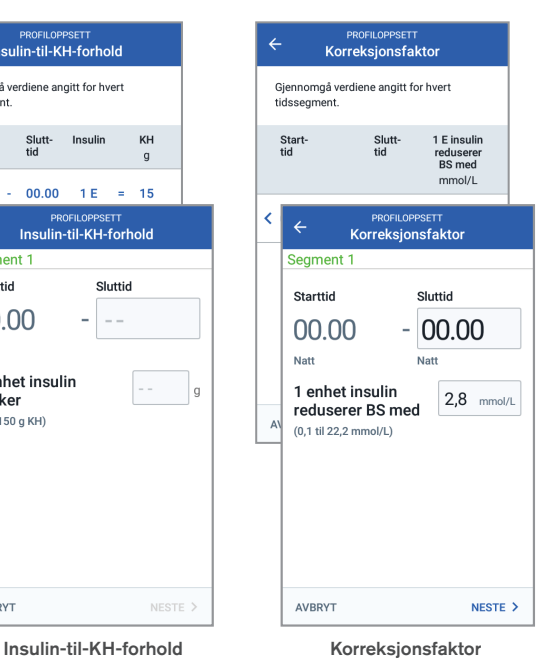

- 4. + Trykk på segmentet du vil redigere. Rediger tidssegment og/eller beløp
	- + Trykk på "NESTE" for å legge til flere segmenter ved behov
	- + Trykk på "LAGRE"

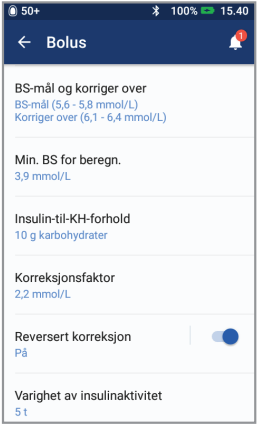

3. + Trykk på "Insulintil-KH-forhold" eller "Korreksjonsfaktor"

#### **Visste du?**

• Følg trinnene ovenfor for å justere verdier for BS-mål og Korriger over

⊕

- Juster Min. BS for beregn., Reversert korreksjon og Varighet av insulinaktivitet ved å navigere til Innstillinger> Bolus
- IKH-forhold kan programmeres i trinn på 0,1 g KH/E
- IKH-forholdet ditt angir hvor mange gram karbo hydrater én enhet insulin dekker
- Korreksjonsfaktoren din angir hvor mye én enhet insulin senker blodsukkeret ditt

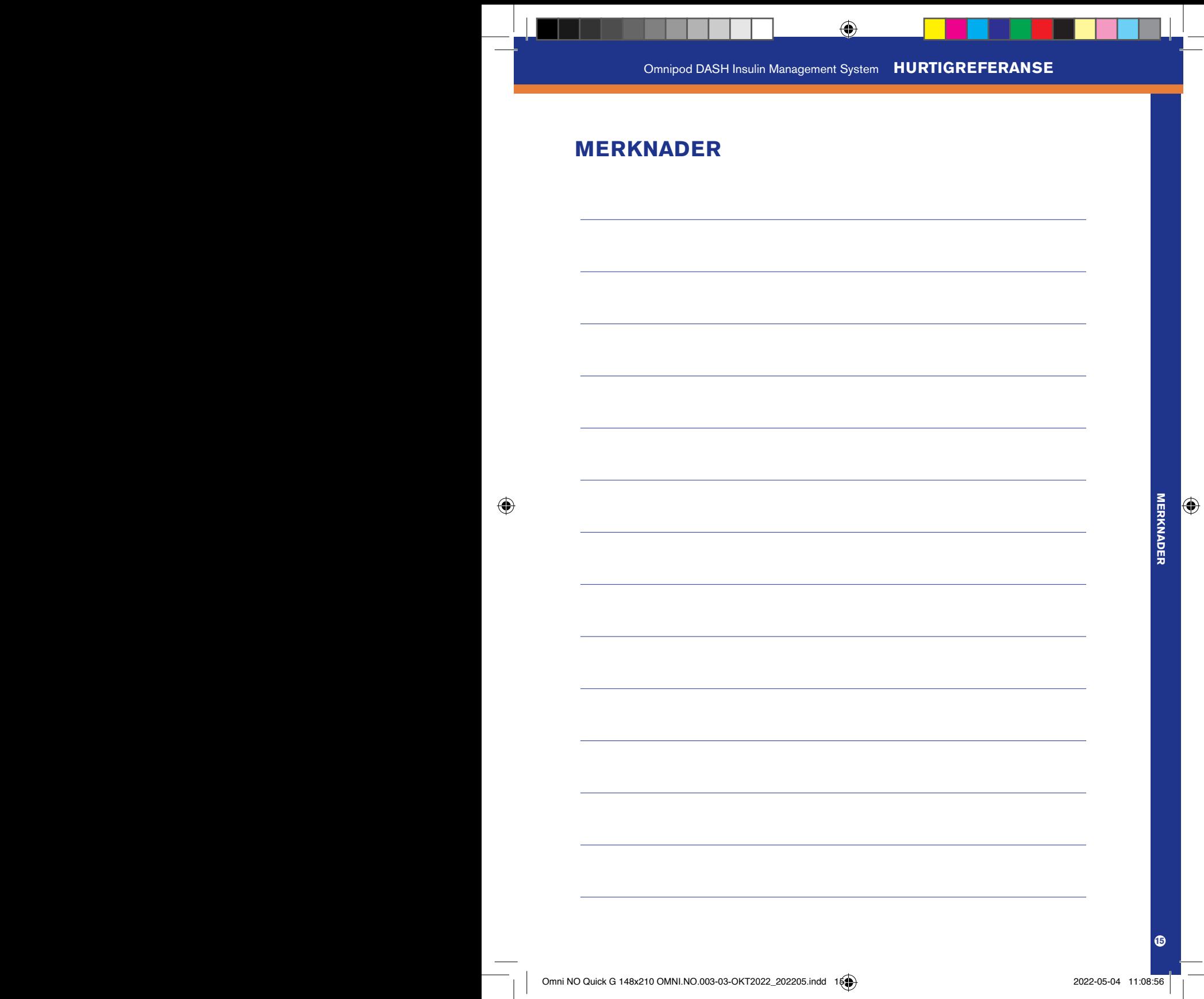

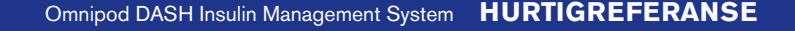

◈

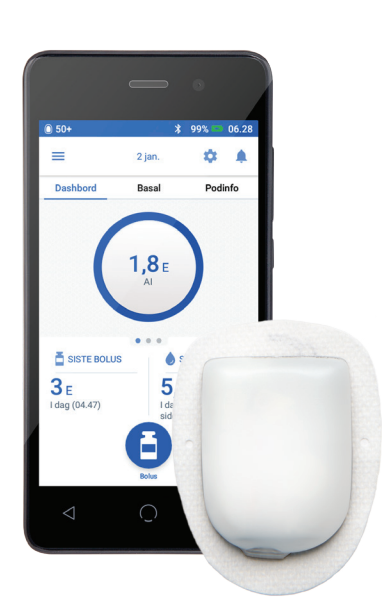

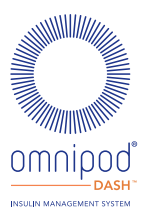

⊕

Personal Diabetes Manager-bilder er kun for illustrasjonsformål og skal ikke anses som forslag til brukerinnstillinger.

**Viktig sikkerhetsinformasjon:** Omnipod DASH™-insulinadministrasjonssystemet er beregnet på subkutan tilførsel av insulin med angitte og variable hastigheter for behandling av diabetes mellitus hos personer som trenger insulin. Omnipod DASH Insulin Management System er utformet for anvendelse med hurtigvirkende U-100-insulin. Se brukerhåndboken Omnipod DASH Insulin Management System for hvilke U-100-insulinanaloger som har blitt testet og vist seg å være sikre for anvendelse i poden, samt fullstendig sikkerhetsinformasjon inklusive indikasjoner, kontraindikasjoner, advarsler, forsiktighetsregler og instruksjoner.

Brukerhåndboken til Omnipod DASH™ Insulin Management System er tilgjengelig online på www.diabetesinfucare.com eller ved å ringe Omnipod kundeserviceteam (24 timer/7 dager) på +47 22 20 60 00. Denne hurtigreferansen er for Personal Diabetes Manager modell PDM-INT2- D001-MM. Modellnummeret til Personal Diabetes Manager er skrevet på bakdekselet av hver Personal Diabetes Manager.

©2020 Insulet Corporation **...** Omnipod, Omnipod-logoen, DASH og DASH-logoen er varemerker eller registrerte varemerker for Insulet Corporation i USA og andre forskjellige jurisdiksjoner. Med enerett. 1 King St, Hammersmith London W6 9HR. OMNI.NO.003-03-OKT2022

Les mer på: diabetesinfucare.com | makingdiabeteseasier.no | facebook.com/MakingDiabetesEasierNorge | @makingdiabeteseasier\_no

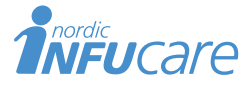

NordicInfu Care AB (Distributør) Blindernveien 5, 0361 Oslo, Norge, +47 22 20 60 00 · www.infucare.com

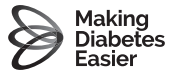